# Themes

## Introduction

• Similarly to the jQuery UI, the jQueryMobile library supports a themes system that allows us to choosing a theme that sets the look and feel of the application we develop.

CSS3

• The jQuery Mobile theming system uses CSS3 properties that allow each and every theme to be especially lightweight and without image files.

• In order to apply a specific theme for a specific page we should add the data-theme attribute to the div element that was assigned with the data-role="page" attribute.

## Color Swatches

• Themes might include multiple color swatches. The default theme includes 5 watches, named with the 'a', 'b', 'c', 'd' and 'e' letters. We use the data-theme attribute for specifying which swatch to use.

```
<!DOCTYPE html> 
<html><head>
     <title>sample</title>
     <link rel="stylesheet" 
   href="http://code.jquery.com/mobile/1.3.1/jquery.mobile-1.3.1.min.css" />
     <script src="http://code.jquery.com/jquery-1.9.1.min.js"></script>
     <script src="http://code.jquery.com/mobile/1.3.1/jquery.mobile-1.3.1.min.js">
    </script>
</head>
```
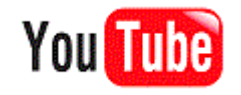

```
<body> 
    <div data-role="page" data-theme="a"> 
        <div data-role="header"> 
                <h1>Themes</h1> 
        \langlediv\rangle<div data-role="content"> 
            <label for="slider1">Input slider:</label> 
            <input type="range" name="slider1" id="slider1" value="50" 
                    min="0" max="100" /<fieldset data-role="controlgroup" data-type="horizontal" 
                        data-role="fieldcontain"> 
                <input type="radio" name="radio-choice-a1" id="radio-choice-a1" 
                        value="on" checked="checked" /> 
                <label for="radio-choice-a1">On</label> 
                <input type="radio" name="radio-choice-a1" id="radio-choice-b1" 
                        value="off" />
                <label for="radio-choice-b1">Off</label> 
            </fieldset> 
            <a href="#" data-role="button" data-inline="true">Button</a> 
        \langle/div\rangle
```
<div data-role="footer"> <h3>abelski.com</h3>  $\langle$  div>  $\langle$ /div $\rangle$ </body>

 $\langle$ /html>

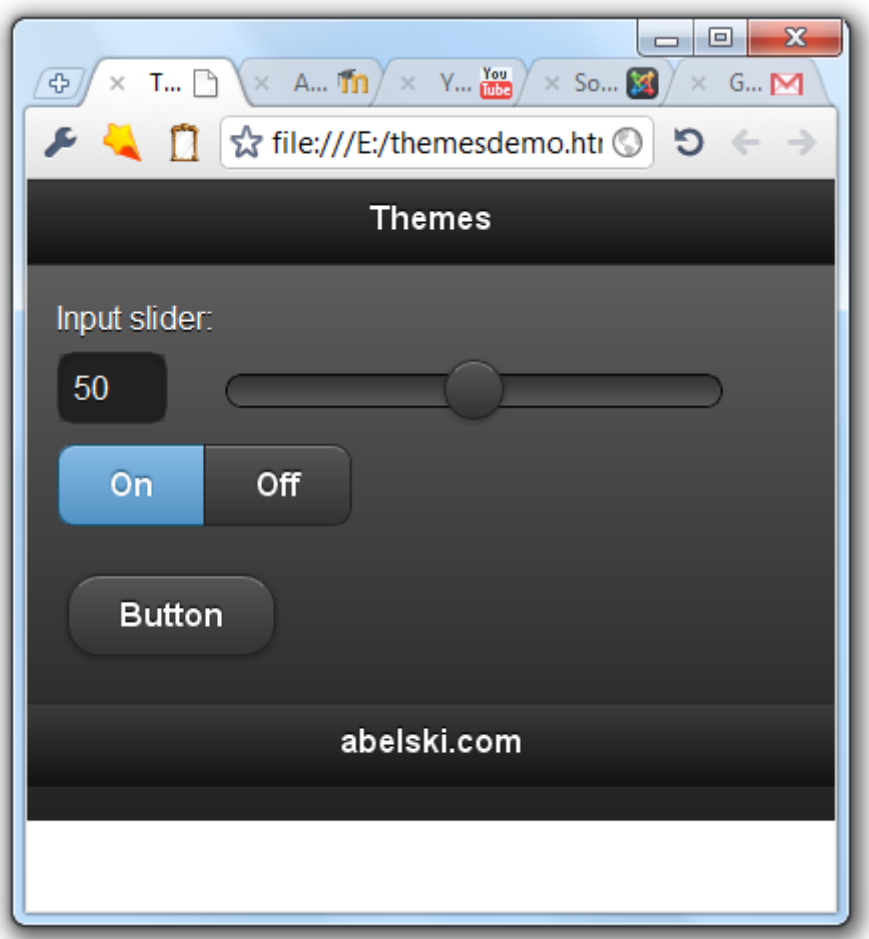

• We can set a different swatch for each and every element. It is possible to add the data-theme attribute to every element.

```
<!DOCTYPE html>
<html><head>
     <title>swatches sample</title>
     <link rel="stylesheet"
         href="http://code.jquery.com/mobile/1.3.1/jquery.mobile-1.3.1.min.css" />
     <script src="http://code.jquery.com/jquery-1.9.1.min.js">
    </script>
     <script 
        src="http://code.jquery.com/mobile/1.3.1/jquery.mobile-1.3.1.min.js">
     </script>
\langle/head>
<body>
<div data-role="page">
     <div data-role="header">
         <h1>Multiple Swatches</h1>
    \langlediv\rangle
```

```
 <div data-role="content">
         <a href="#" data-role="button" data-theme="a">Swatch A</a>
         <a href="#" data-role="button" data-theme="b">Swatch B</a>
         <a href="#" data-role="button" data-theme="c">Swatch C</a>
         <a href="#" data-role="button" data-theme="d">Swatch D</a>
         <a href="#" data-role="button" data-theme="e">Swatch E</a>
    \langlediv\rangle <div data-role="footer">
         <h3>lifemichael.com</h3>
    \langle div\rangle\langlediv\rangle</body>
```
 $\langle$ /html>

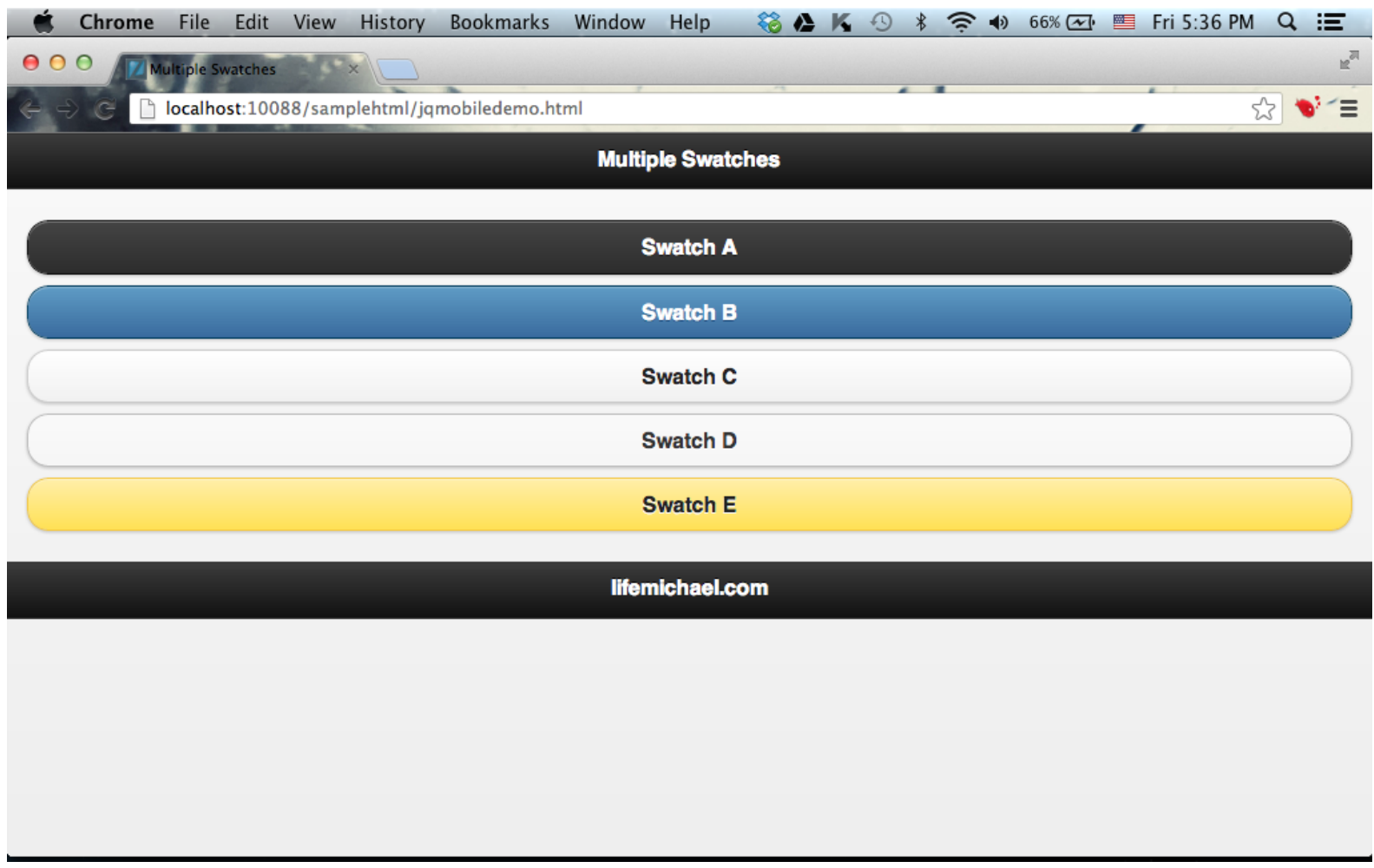

### Theme Roller

• We can create our own customized tailored theme browsing at <http://www.jquerymobile.com/themeroller>

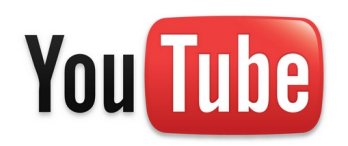

#### Theme Roller

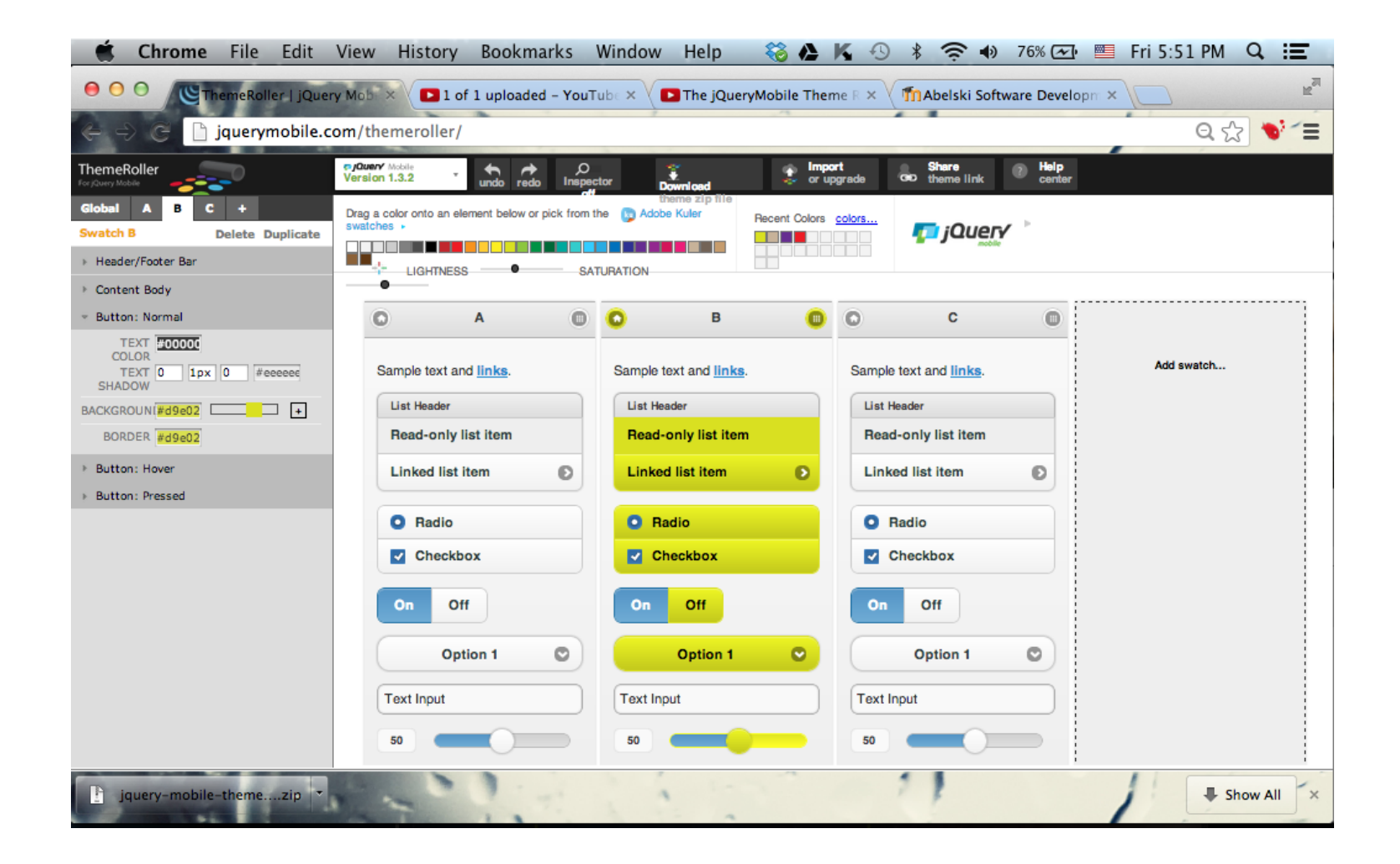

© 2011 Haim Michael